## How to Run a Transcript Report

First login to your Cornerstone home page from your employee portal.

Then hover above **Learning** and click **View your Transcript** 

(See the slides below)

## ■ corporate2proxy.csod.com/LMS/catalog/Welcome.aspx?tab\_page\_id=-67  $\epsilon$

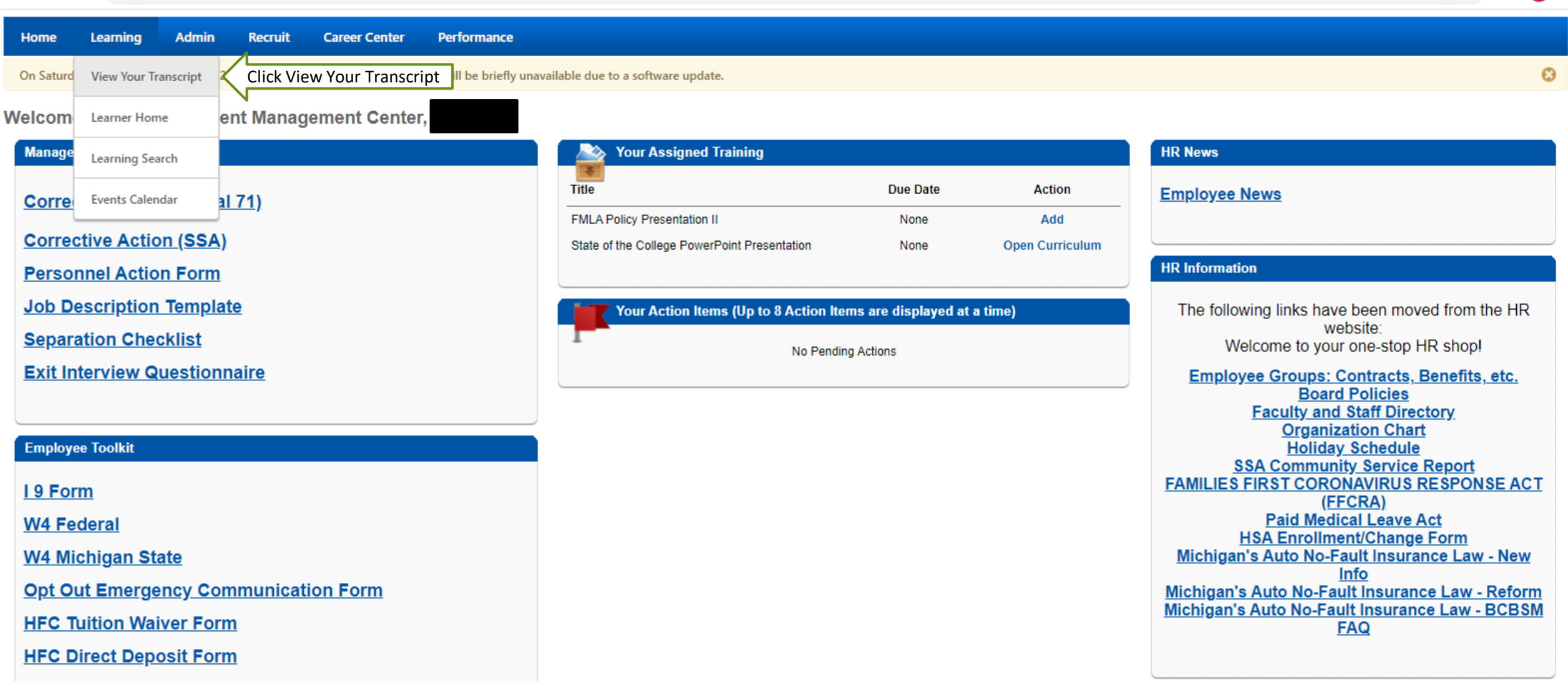

## **Cornerstone**

https://corporate2proxy.csod.com/LMS/UserTranscript/MainView.aspx?Reset=TRUE&tab\_page\_i...

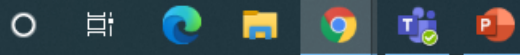

Powered by Cornerstone OnDemand, Inc. @2000-2021 All Rights Reserved. Terms - Privacy - Cookies

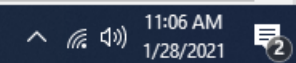

 $\overline{\phantom{a}}$ 

 $\Box$  $\mathbf{x}$ 

☆ =  $\ddot{\cdot}$  $\bullet$ 

 $\blacktriangle$ 

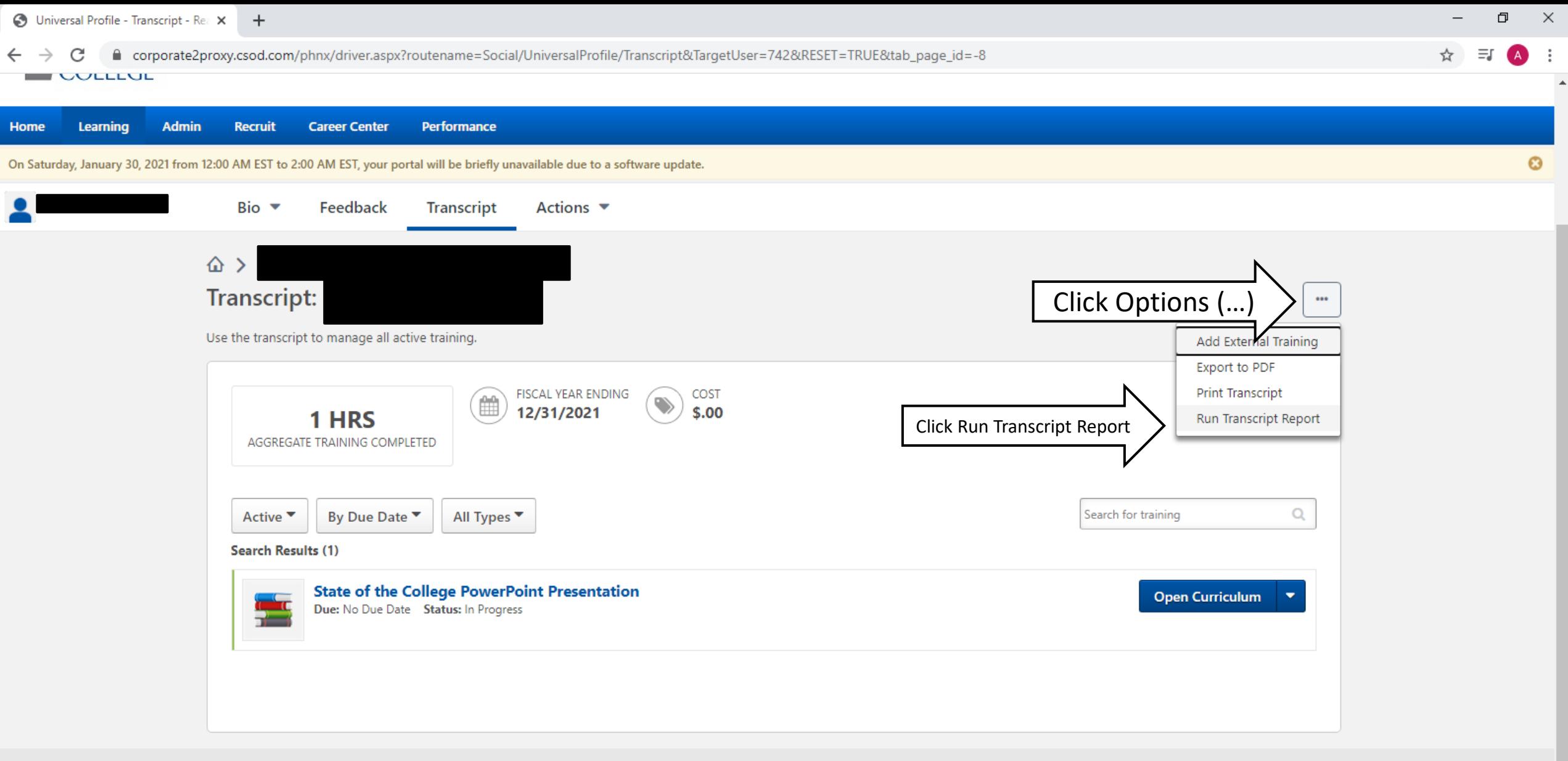

Cornerstone

Powered by Cornerstone OnDemand, Inc. @2000-2021 All Rights Reserved. Terms - Privacy - Cookies

https://corporate2proxy.csod.com/LMS/UserTranscript/TranscriptReport.aspx?user\_id=%5e%5e169%5e1iFpIZx9wPaV%2fYGFLf2bFQ%3d%3d&TargetUser=742

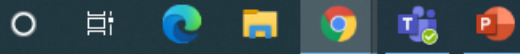

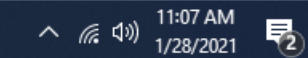

 $\blacktriangleright$ 

Realize Your Potential: hfc  $\times$  +

 $\leftarrow$   $\rightarrow$ 

● corporate2proxy.csod.com/LMS/UserTranscript/TranscriptReport.aspx?user\_id=%5e%5e%5e1iFplZx9wPaV%2fYGFLf2bFQ%3d%3d&TargetUser=742 C

On Saturday, January 30, 2021 from 12:00 AM EST to 2:00 AM EST, your portal will be briefly unavailable due to a software update.

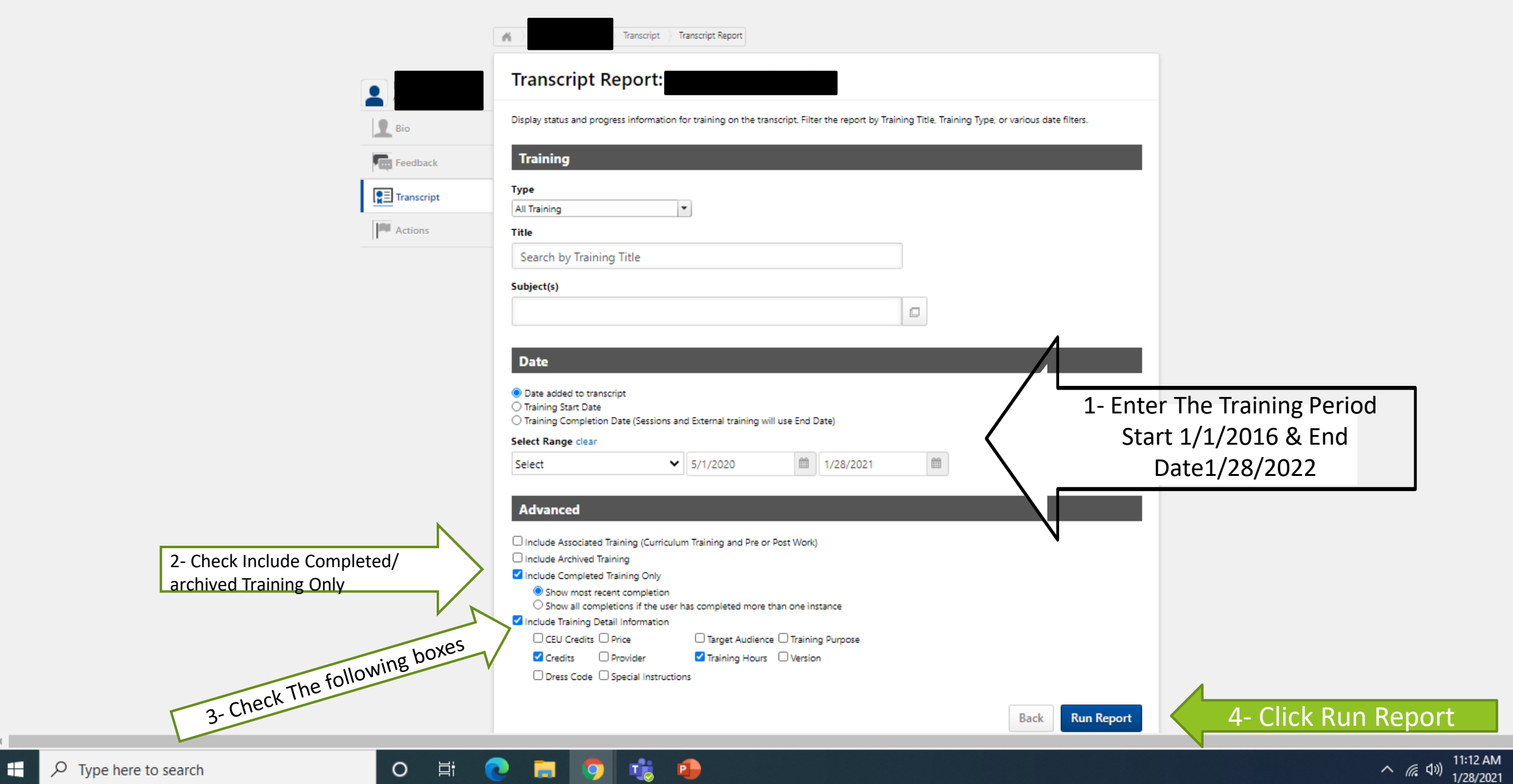

 $\Box$ 

 $\equiv$ 

 $\overline{\phantom{m}}$ 

◎ ☆

 $\times$ 

 $\bullet$ 

 $\begin{array}{c} \mathbf{r} \\ \mathbf{r} \end{array}$ 

喝

A :

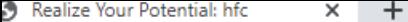

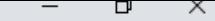

Saturda

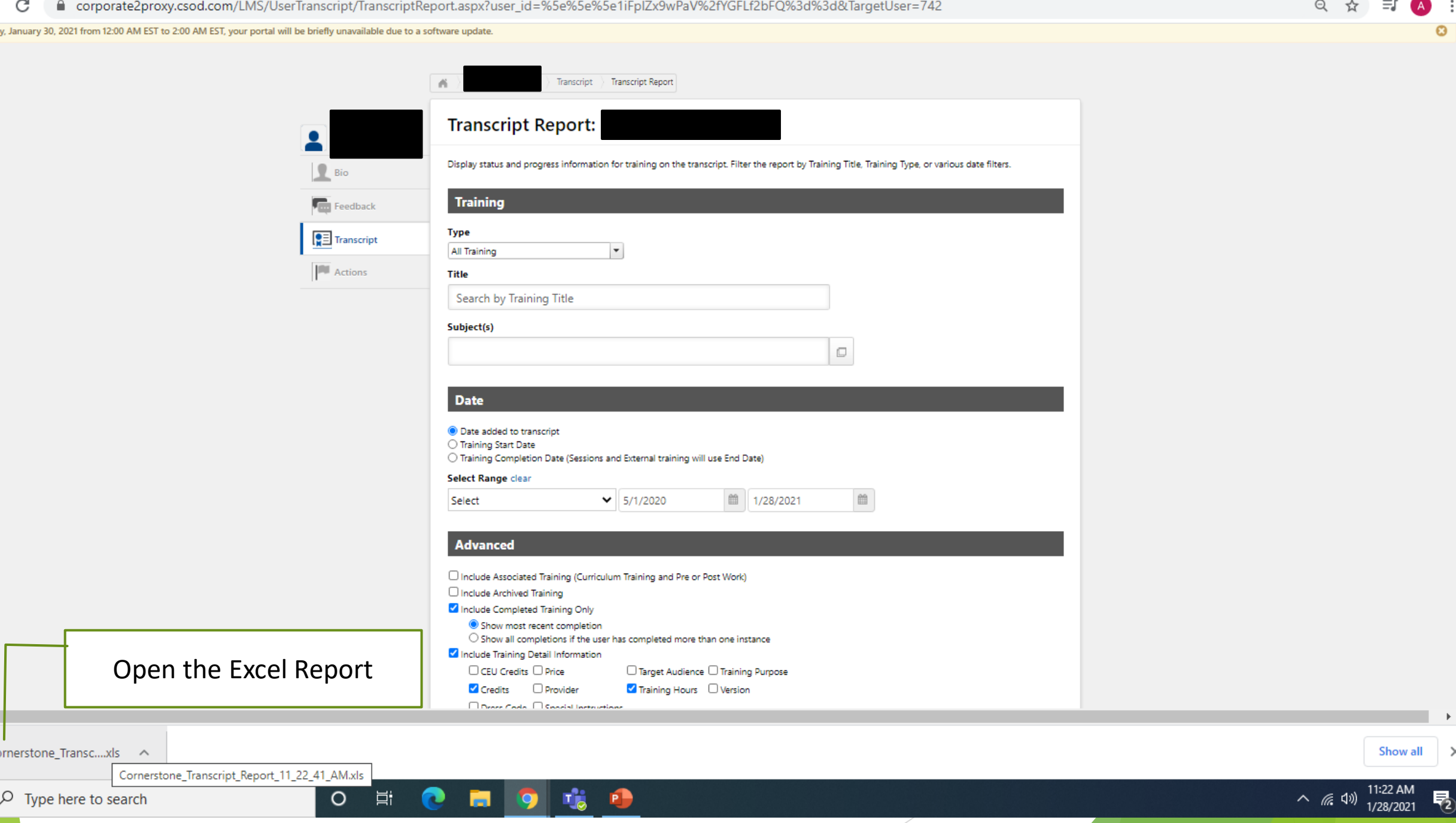

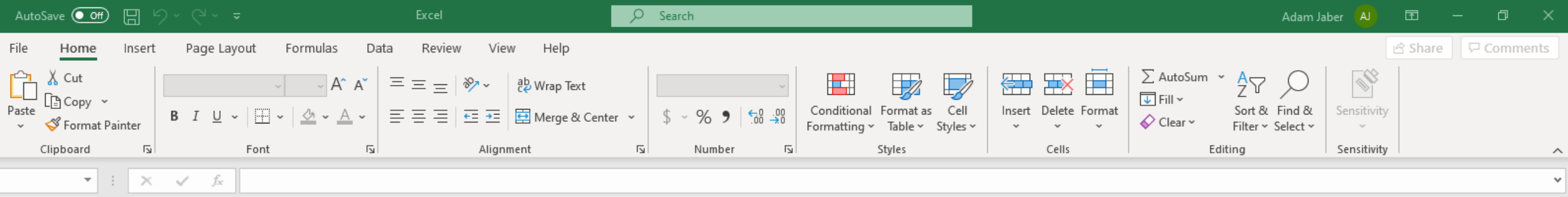

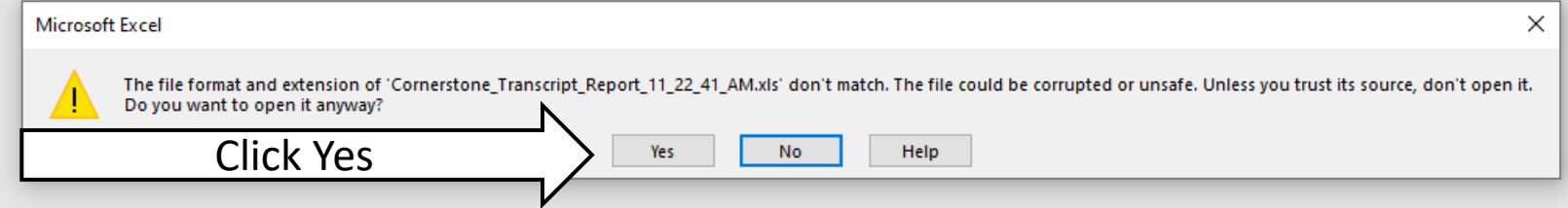

O E C E O E O E

■ ■ ■ ■ --

 $+ 10%$ 

 $\land$  (  $\frac{11:25 \text{ AM}}{1/28/2021}$   $\overline{\phantom{1}}$  2)

Ready

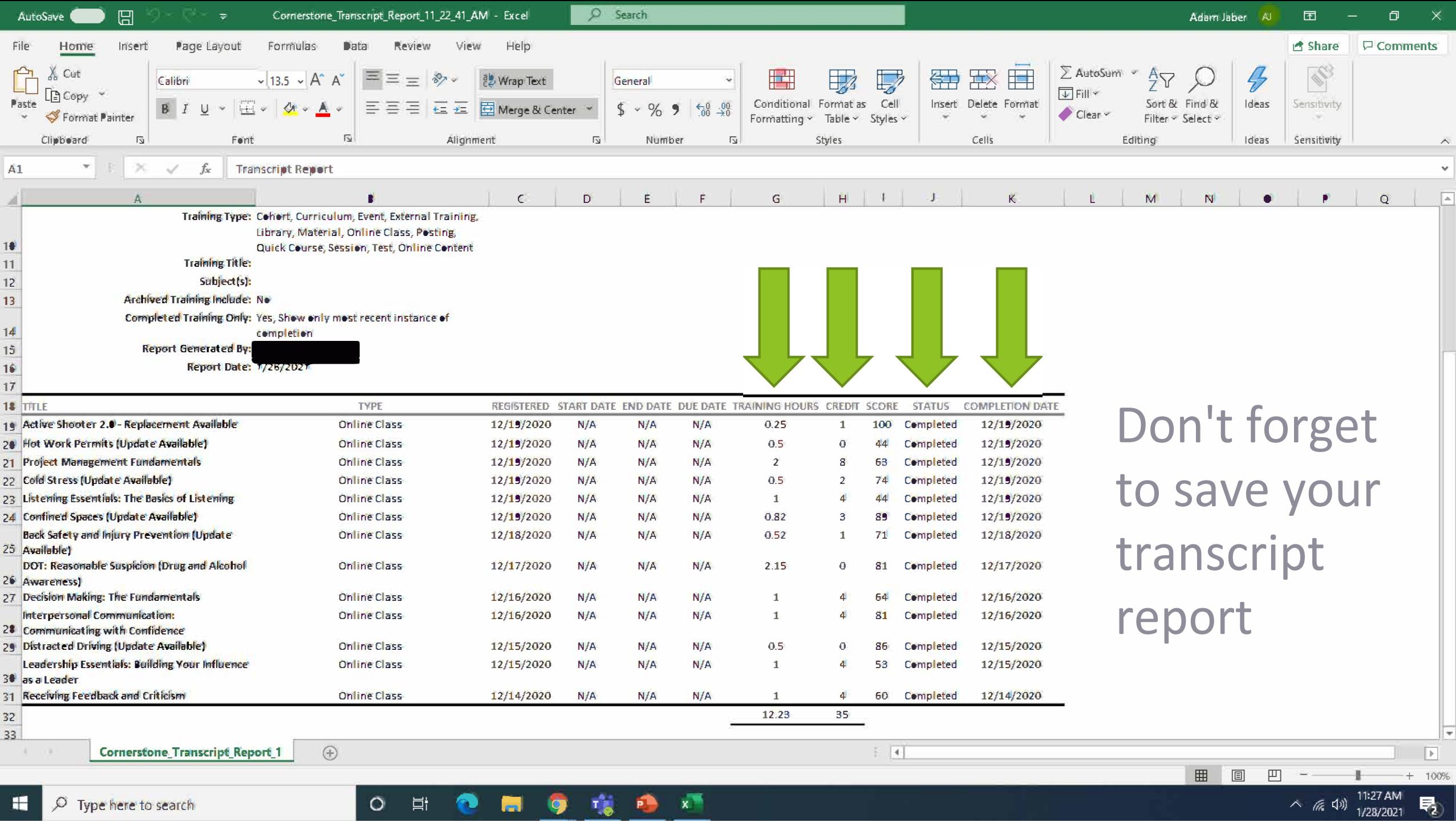